## Deux cas de figure:

1- si l'ancien mot de passe n'était pas mémorisé par votre ordinateur, vous tapez le login --------- puis le nouveau mot de passe ----------. Votre ordinateur devrait alors vous proposer de retenir ce mot de passe en affichant une fenêtre comme ci-contre. Acceptez!

2- si l'ancien mot de passe était mémorisé, votre ordinateur va le proposer d'office. Effacez-le, tapez à la place le nouveau ; une fenêtre devrait alors s'ouvrir pour vous proposer d'enregistrer ce nouveau mot de passe, comme ci-contre. Acceptez!

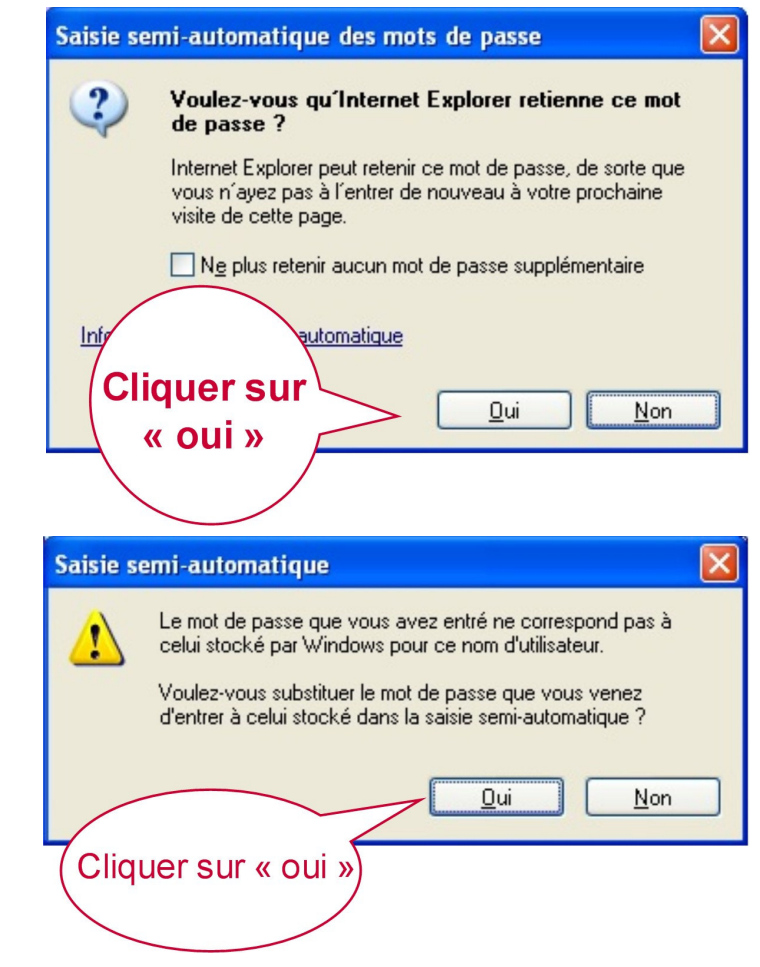

De cette façon, la prochaine fois que vous arriverez dans le site à la page de contrôle d'accès, il vous suffira de taper la première lettre du login; alors l'ordinateur vous proposera d'abord le login complet xxxxxxx sur lequel vous cliquerez, puis le mot de passe sera automatiquement ajouté. Il ne vous restera plus qu'à cliquer sur Entrer. **xxxxxxx**